anton wassiljew music for piano für klavier, audio-, video-zuspiel und klangregie 2015

# tech-rider

- 1. fügel
- 2. laptop, vorzugsweise macbook pro
- 3. max-patch "music for piano v05"
- 4. mindestens 2 lautsprecher, nicht zu groß, in den fügel passend, sehr laut, mit gutem bass
- 5. subwoofer
- 6. audio-interface: midi-eingang, 2 audio-eingänge, 2 audio-ausgänge
- 7. mischpult: 2 eingänge, mindestens 4 ausgänge (= subwoofer + in-ear + anzahl von lautsprechern)
- 8. midi-interface für die verbindung midi-pedal audio-interface
- 9. midi-sustain-pedal
- 10. in-ear-kopfhörer für click
- 11. beamer
- 12. leinwand
- 13. verkabelung

## setup

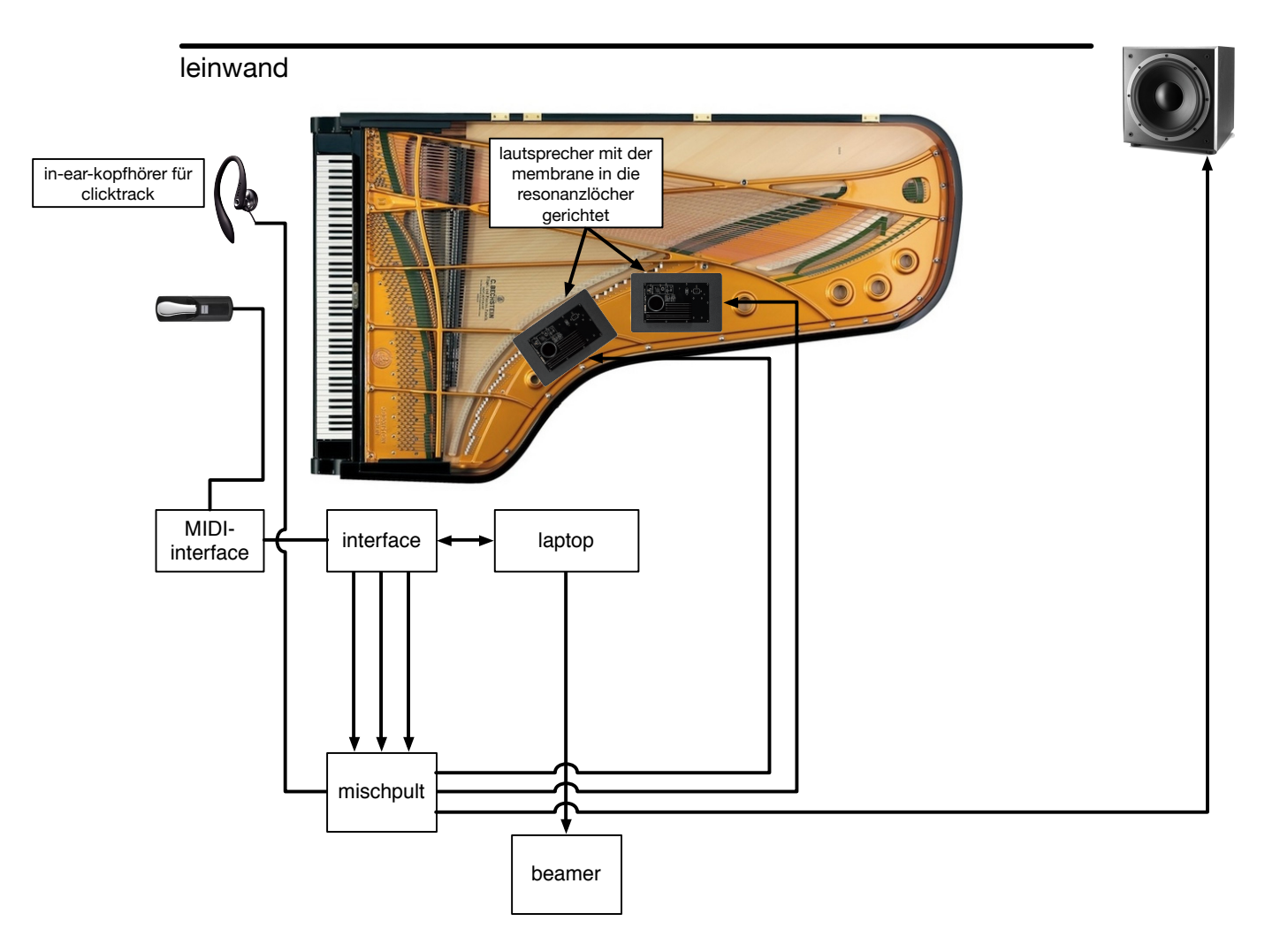

# fügel, lautsprecher

das stück ist realisierbar mit mindestens zwei lautsprechern, die im klavier auf den resonanzlöchern fest platziert werden sollen. die lautsprecher müssen das innere des klavier beschallen, also die müssen umgedreht "auf der membrane" liegen und den klang ins resonanzloch ausstrahlen, die genaue position des lautsprechers wird nach dem kriterium der besten resonanz beim niedegedrücketen rechten pedal des klavieres festgelegt.

bei größeren fügeln werden eventuell 3 oder sogar 4 lautsprecher an unterschiedlichen stellen auf dem gussrahmen benötigt.

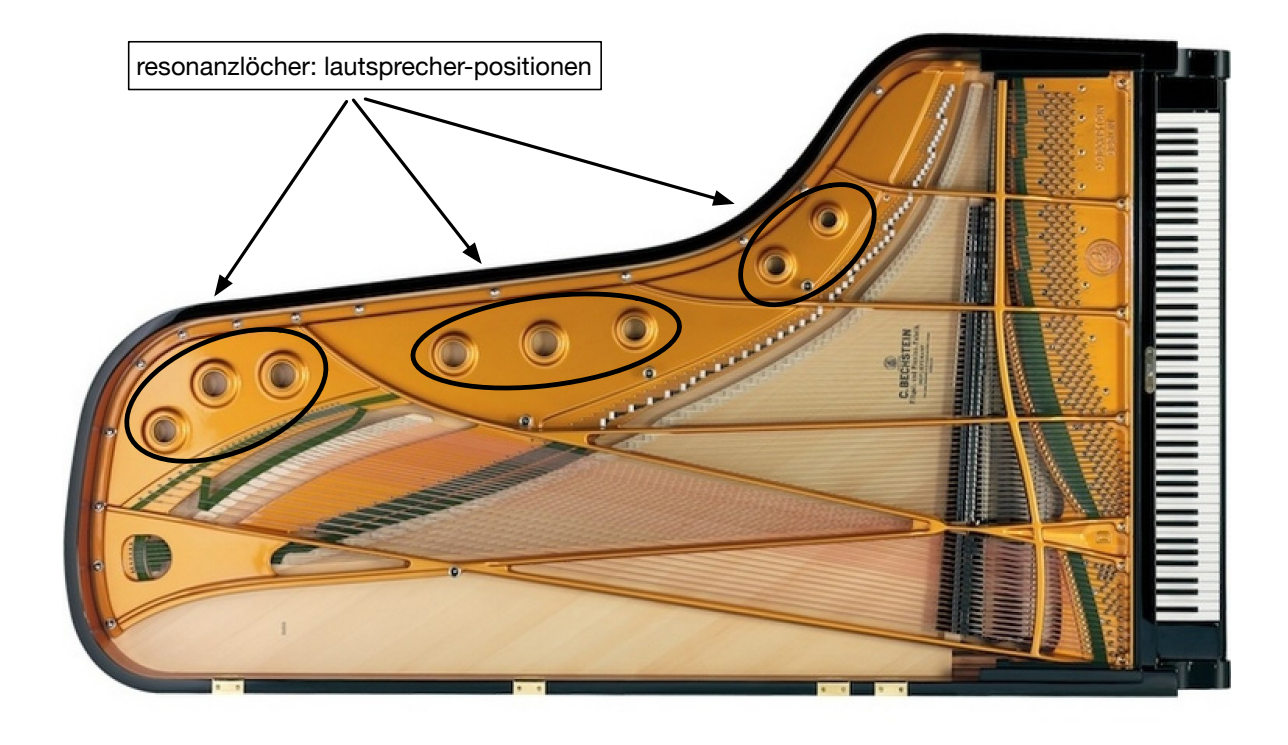

die anlage muss fähig sein die lautstärken an der schmerzgrenze zu entwickeln.

# clicktrack

in t. 0-54 wird clicktrack benutzt. der wird vom patch über den max-sofware-kanal 2 rausgegeben. die lautstärke des clicktracks wird am mischpult eingestellt. ab t. 55 wird ohne clicktrack gespielt. der/die pianist/in muss an der stelle den in-ear kopförer aus dem ohr rausnehmen (s. partitur).

# audio-zuspiel und klangregie

das tape ist komplett vorprogrammiert. die gesamte lautsräke ist auf -3dB normalisisert. die "notation" auf dem notensystem "tape" (s. partitur) ist nur zur orientierung da, das sind keine anweisungen für den/die klangregisseur/in, der/die seine/ihre stimme auf dem notensystem "klangregie" hat.

das zuspiel muss im ständigen balance mit dem klavier sein. bei bedarf am mixer unterstützen. bei tiefen sinustönen im tape: subwoofer!

am ende des stückes ist im tape ein 106 sek.-langes crescendo programmiert. am ende des crescendos muss die lautstärke so laut wie möglich sein, fast an der schmerzgrenze. das innere des klavieres zusammen mit den boxen drinnen muss vibrieren und klappern. subwoofer-pegel erhöhen!

## klavier

der/die pianist/in spielt den in der partitur stehenden notentext sowie triggert mit dem midi-pedal das audio- und video-zuspiel (ganz am anfang des stückes wird "video1.mov" und "audio1.aiff" gestartet). im ersten teil des stückes (t. 0-54) spielt der/die pianist/in mit dem clicktrack, wodurch die syncronität zwischen dem audio, video und klavier gewährleistet wird. ab t. 55 – ohne clicktrack, ab hier spielt der/ die pianist/in zunehmend rubato, quasi "gegen" das tape. das auseinanderlaufen vom klavier und tape ist äußerst erwünscht. am anfang des taktes 55 muss der in-ear-kopfhörer – für das publikum sichtbar – aus dem ohr rausgenommen werden, aber ohne auf diese aktion zu viel aufmerksamkeit zu lenken, also normal, ohne hektik.

durch das spielen mit zunehmendem rubato ohne clicktrack ab t. 55 wird gewährleistet, dass der/die pianist/in und das video- und audio-zuspiel nicht synchron sind. deswegen, wenn der/die pianist/in mit dem eigenen text in t. 82 fertig ist, muss er/sie einen kurzen blick auf den laptop-bildschirm werfen: wenn das am anfang des stückes schwarze led-objekt unten rechts im patch grün geworden ist, zum nächsten takt übergehen (das midi-pedal drückes und audio2 (crescendo) und video2 (fade out) starten). wenn das led-objekt im patch immer noch schwarz isr, erst abwarten bis es grün wird, und erst dann zum nächsten takt übergehen.

der drite midi-pedaltrit macht das bild schwarz.

## patch

die folgenden anweisungen sind auch im patch zu fnden:

der patch spielt das video und audio ab: video1.mov, audio1.aif, video2.mov, audio2.aif

die materialien werden vom pianisten während der auführung mit einem midi-pedal getriggert (s. partitur).

bei jeder auführung muss die stimmung des klavieres festgestellt werden. dafür gibt es unten im patch den knopf "klavierstimmung". beim anklicken des knopfes, öfnet sich ein fenster, in dem unterschiedliche kammertöne ausprobiert werden können bis keine schwebungen zwischen dem sinuston und dem a' des klavieres entstehen. der so festgestellte kammerton bestimmt die transposition des zuspiels, falls die stimmung des klavieres nicht 440 hz ist.

direkt vor der auführung müssen die im gelben menü aufgelisteten punkte in der reihenfolge "von oben nach unten" ausgeführt werden:

### **✓** audio status: channels mapping

audio-zuspiel: max-software-kanal 1; clicktrack in t. 0-54: max-sofware-kanal 2;

das fenster "audio status" öfnet sich. hier müssen die max/msp-sofware ausgangskanäle den physikalischen ausgängen des interfaces zugewiesen werden.

die verteilung von materialien zwischen den kanälen im stück: audio-zuspiel: max-software-kanal 1; clicktrack in t. 0-54: max-sofware-kanal 2;

#### **✓** audio on

durch das klicken auf diesen menü-punkt wird dsp-processing aktiviert.

## **✓** set midi input

ein subpatcher-fenster öfnet sich, in dem der midi-port eingestellt werden soll, von dem der patch signale vom midi-pedal bekommt.

#### **✓** set second screen size

ein subpatcher-fenster öfnet sich, in dem die größe des zweiten bildschirms (des beamers) eingestellt werden soll.

## **✓** move window to the second screen

durch das klicken auf diesen menü-punkt wird das video-fenster auf den zweiten bildschirm verschoben.

## **✓** fullscreen

durch das klicken auf diesen menü-punkt wird das vollbild-modus des video-fensters auf dem zweiten bildschirm aktiviert. ansonsten kann das vollbild-modus mit leertaste an- und ausgemacht werden.

#### **✓** rendering on

durch das klicken auf diesen menü-punkt wird das video-rendering aktiviert.

### **✓** concert pitch

hier wird der kammerton eingegeben, falls nötig.

#### **✓** test tone of

sicherheitshalber macht den klavierstimmung-teston aus.

alternativ können alle diese parameter auch im linken bereich des patches separat eingestellt werden.

unten im patch befnden sich zwei waveform~-objekte mit entsprechenden wellenformen. sie dienen auch zum monitoring die abspielposition an.

die ersten zwei waveform~'s: audio1 und clicktrack in t. 0-54; das drite waveform~: audio2 (crescendo).

im oberen bereich des patches befndet sich ein video-monitor, die zeitanzeige sowie die anzeige der aktuellen taktnummer.

der patch verfügt über eine goto-funktion: numberbox "proben" rechts im patch, mithilfe derer man bei den proben zu einem bestimmten takt springen kann. ausserdem im bereich gibt es ein buton-objekt: beim klicken darauf werden die letzten 10 sekunden von audio2 abgespielt. dies kann beim soundcheck nützlich sein: die endlautstärke des letzten crescendo muss vorher festgelegt werden.

die esc-taste stoppt alles.

das audio wird im patch über folgenden max-sofware-kanälle rausgegeben:

im patch dard keinesfalls color picker benutzt werden. sonst öfnet sich ein ärgerliches fenster, das die auführung ruinieren kann. dies ist ein bug in max/msp 6.

anton wassiljew / music for piano (2015) / legende / 08.08.2015, 19:03:12

der patch wurde auf einem macbook pro (13 zoll, mite 2012) mit dem betriebsystem 10.10.4 in max 6.1.7 programmiert und getestet.

## hardware-übersicht:

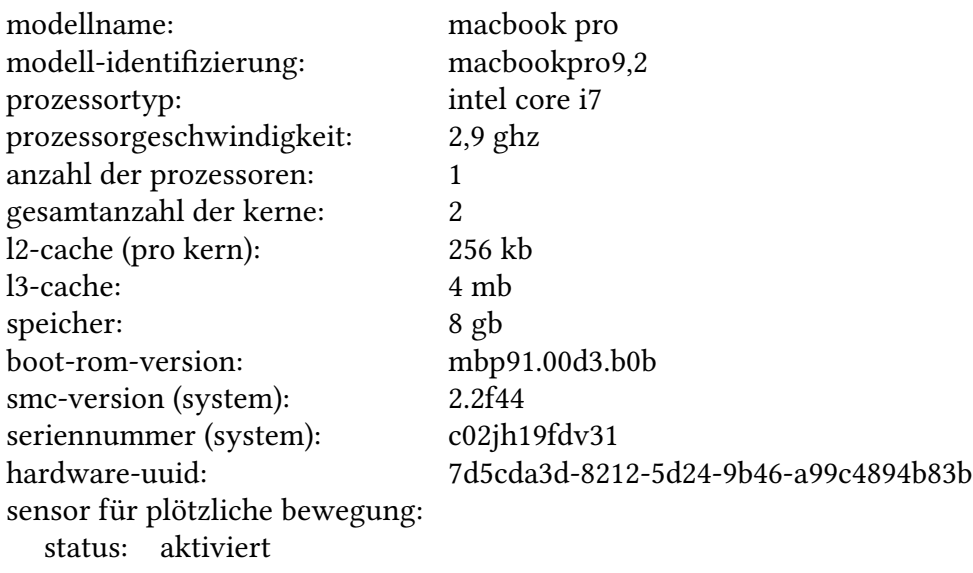

# video und leinwand

idealerweise muss die leinwand hinter dem klavier sein. der klavierdeckel darf aber keinen schaten werfen. dies wird dann entweder durch entsprechende positionireung des beamers gelöst oder durch rückprojektion. bei bedarf kann der klavierdeckel abgenommen werden.

## routing

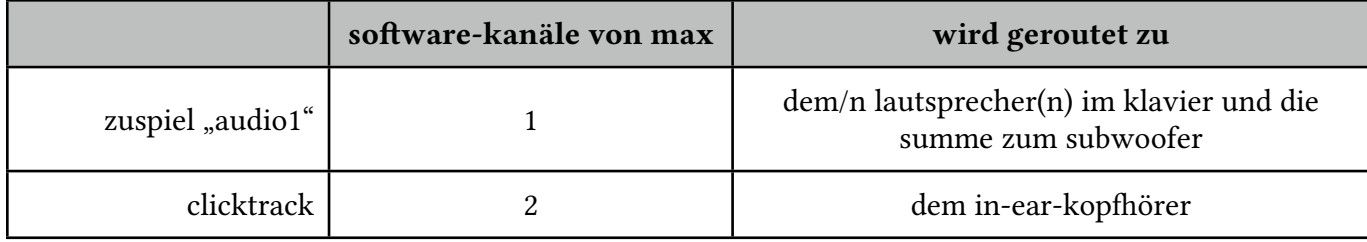

# aufbau / soundcheck / proben

- 1. audio-verkabelung
- 2. midi-verkabelung
- 3. video-verkabelung und justierung
- 4. wege checken: rauschen vom mixer (falls möglich)
- 5. audio-test: rauschen von max/msp
- 6. midi-test
- 7. patch öfnen
- 8. to-do-menü durch
- 9. clicktrack lautstärke
- 10. anfangslautstärke
- 11. endlautstärke des letzten crescendos
- 12. esc-taste
- 13. to-do-menü durch
- 14. los

# audio-/videoaufnahme

ht[ps://youtu.be/FMrK-UtsXOs](https://youtu.be/FMrK-UtsXOs)

urauführung mathieu bech, klavier anton wassiljew, klangregie 21.6.2015 konzertsaal der hochschule für künste bremen

anton wassiljew / music for piano (2015) / legende / 08.08.2015, 19:03:12

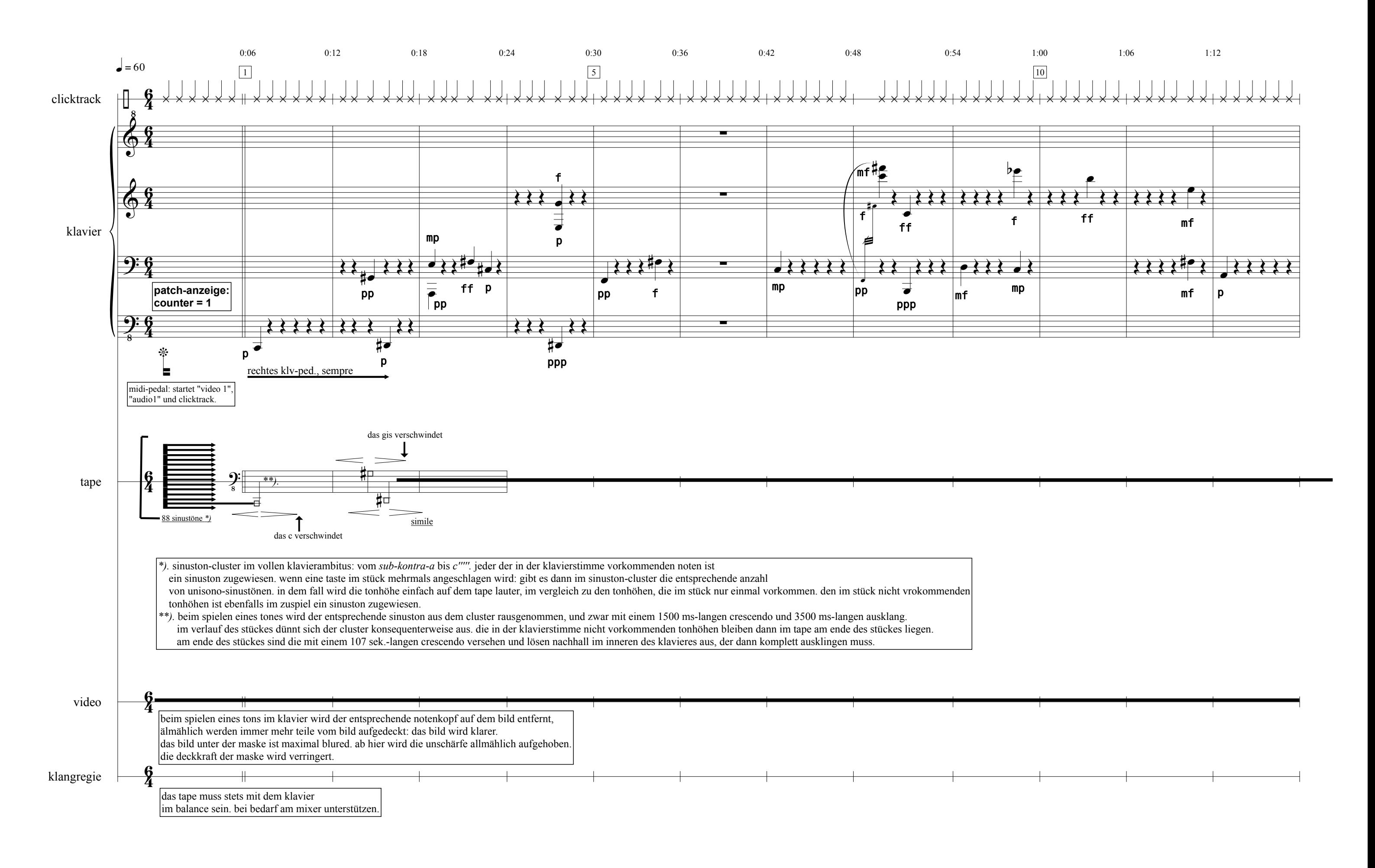

score\_aufgeraeumt\_v11.musx 08.08.15 23:15

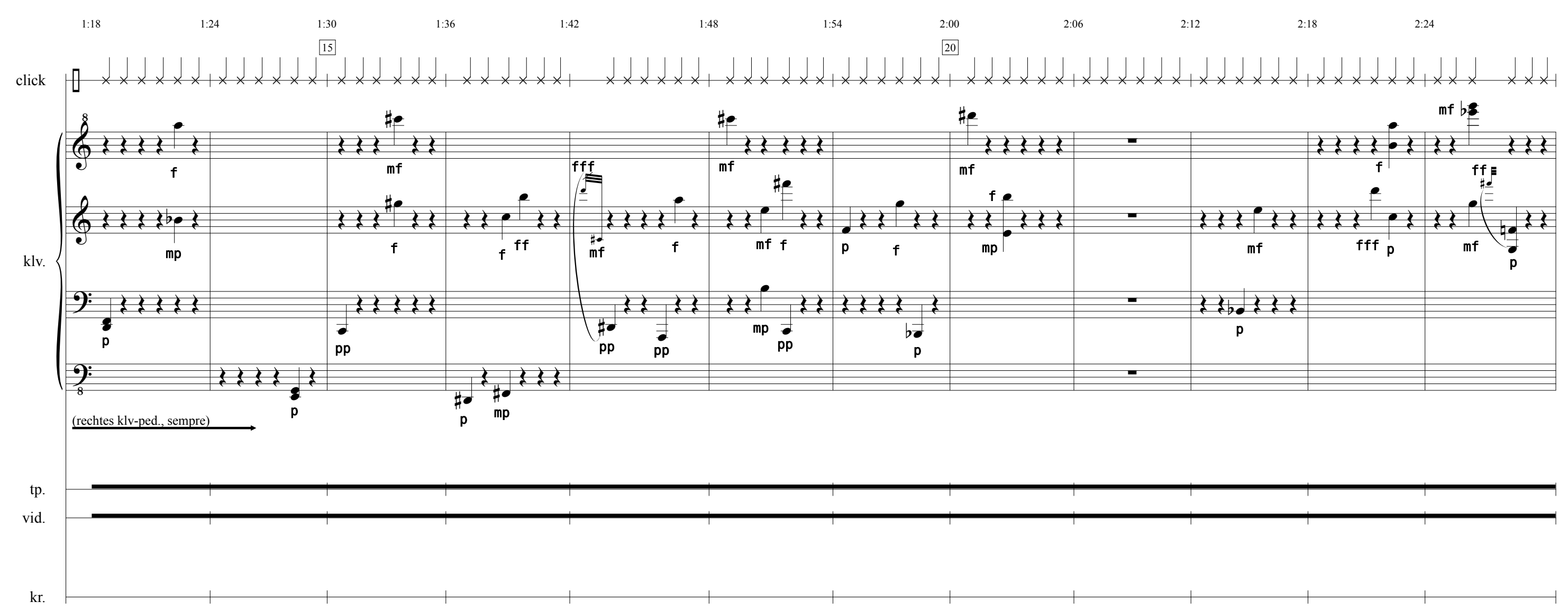

2

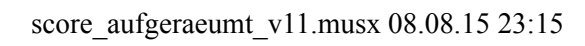

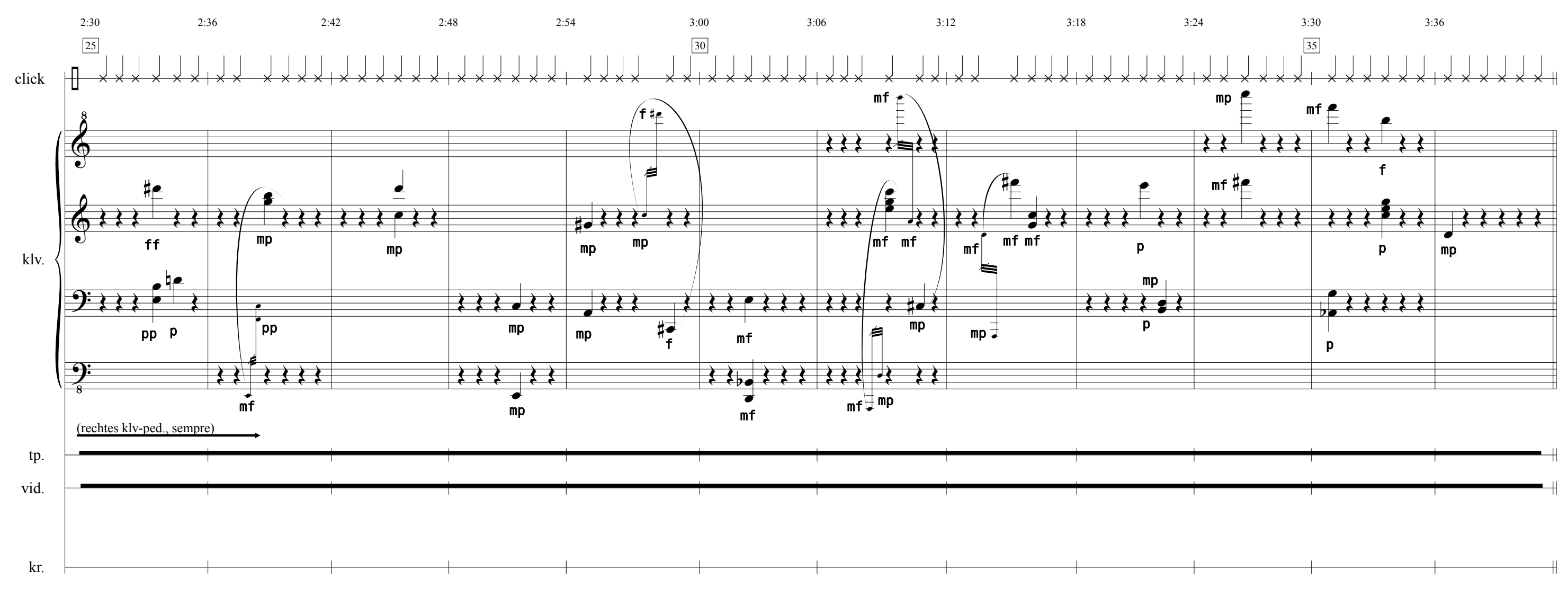

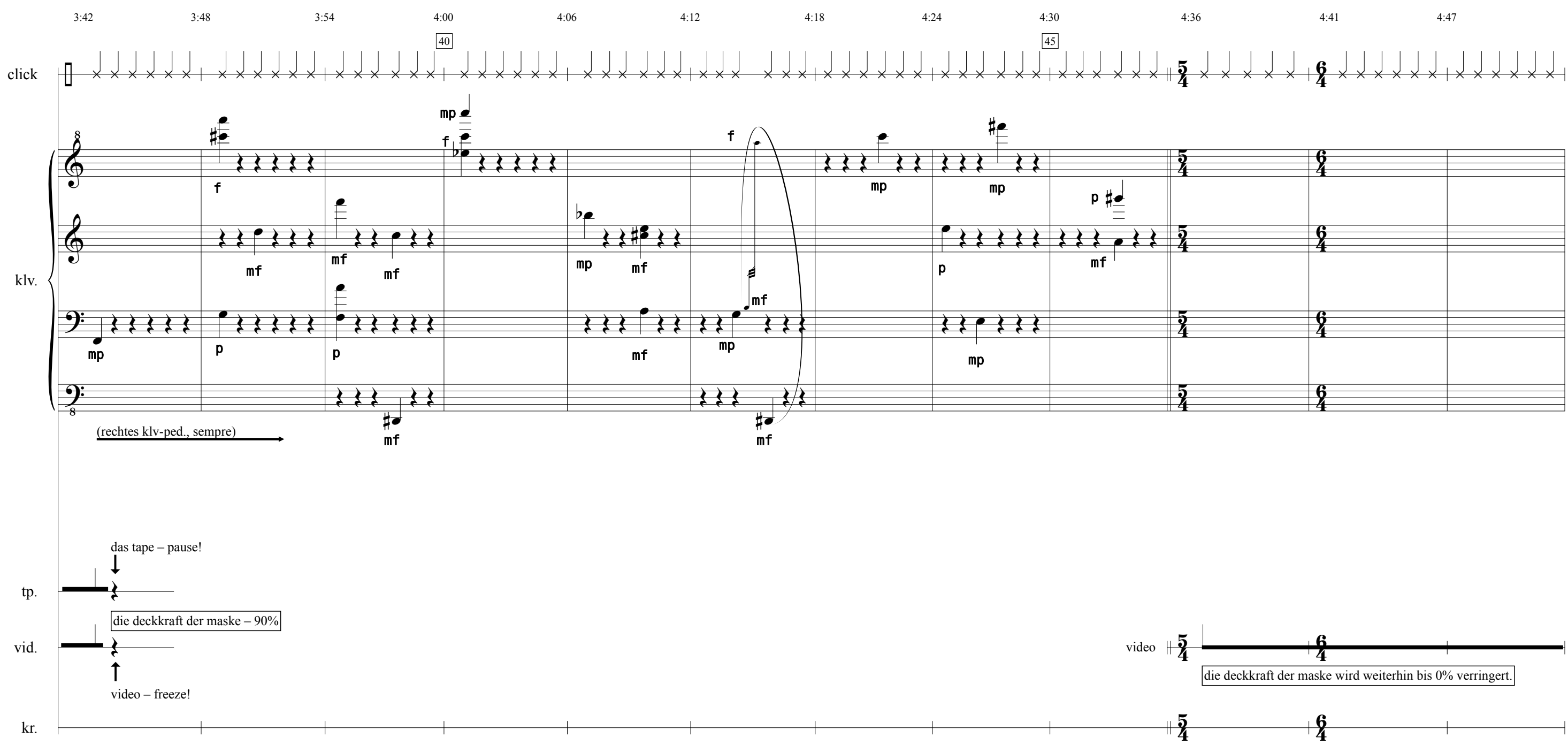

score\_aufgeraeumt\_v11.musx 08.08.15 23:15

4

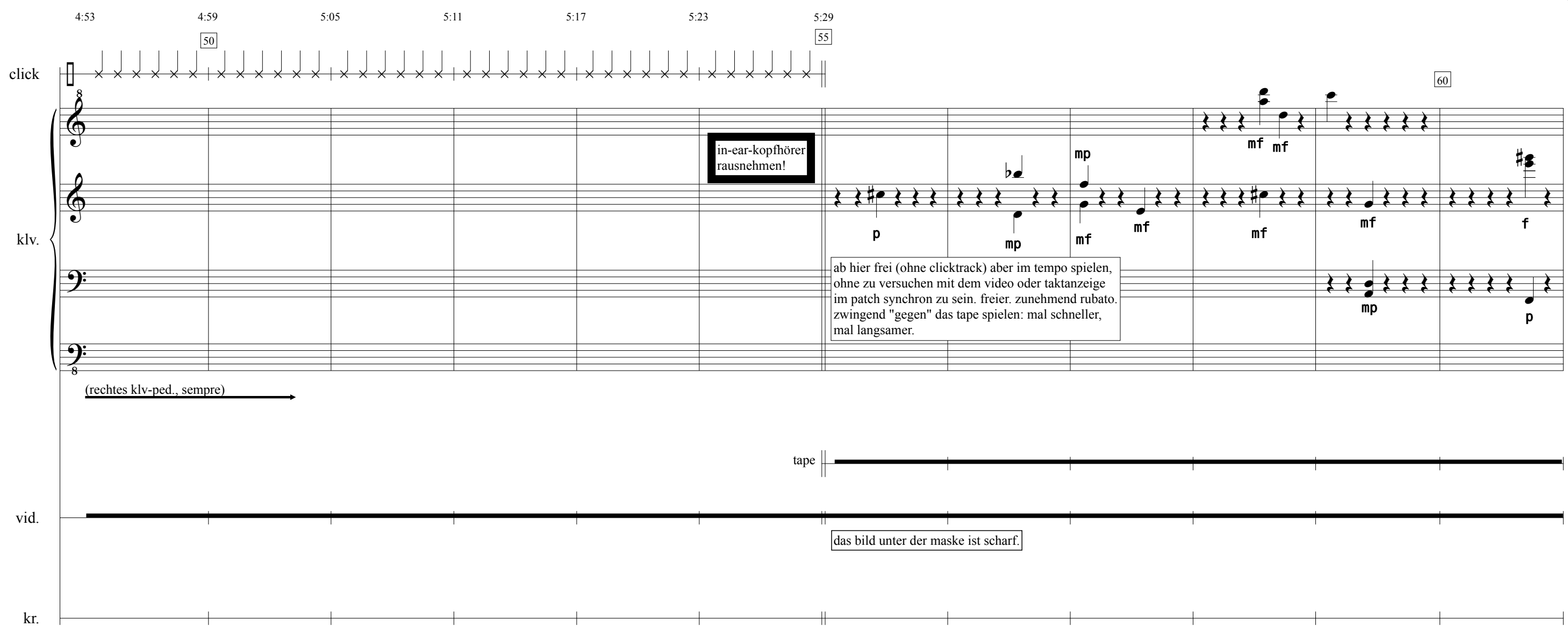

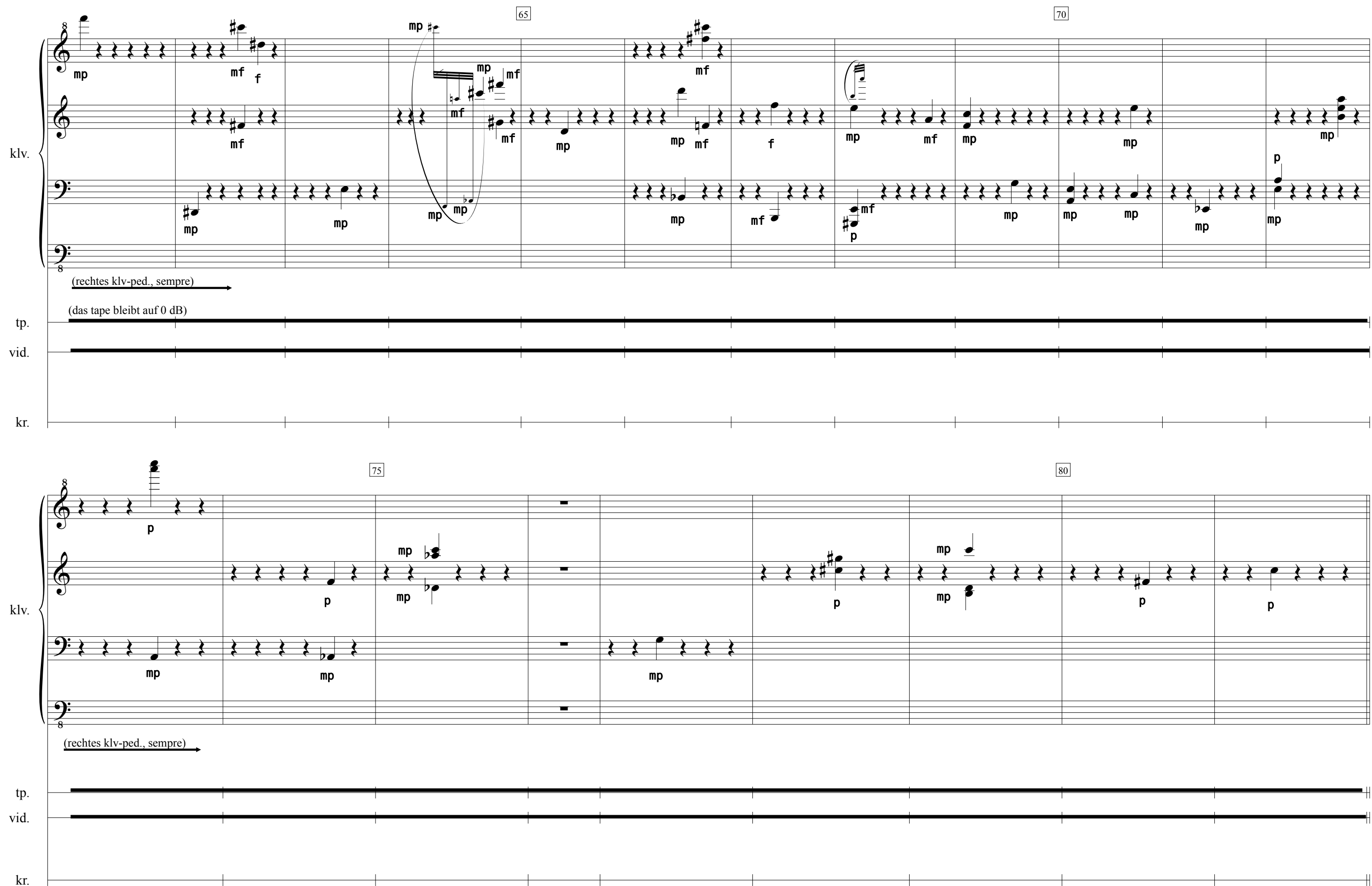

6

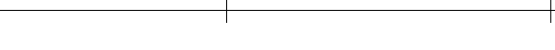

score\_aufgeraeumt\_v11.musx 08.08.15 23:15

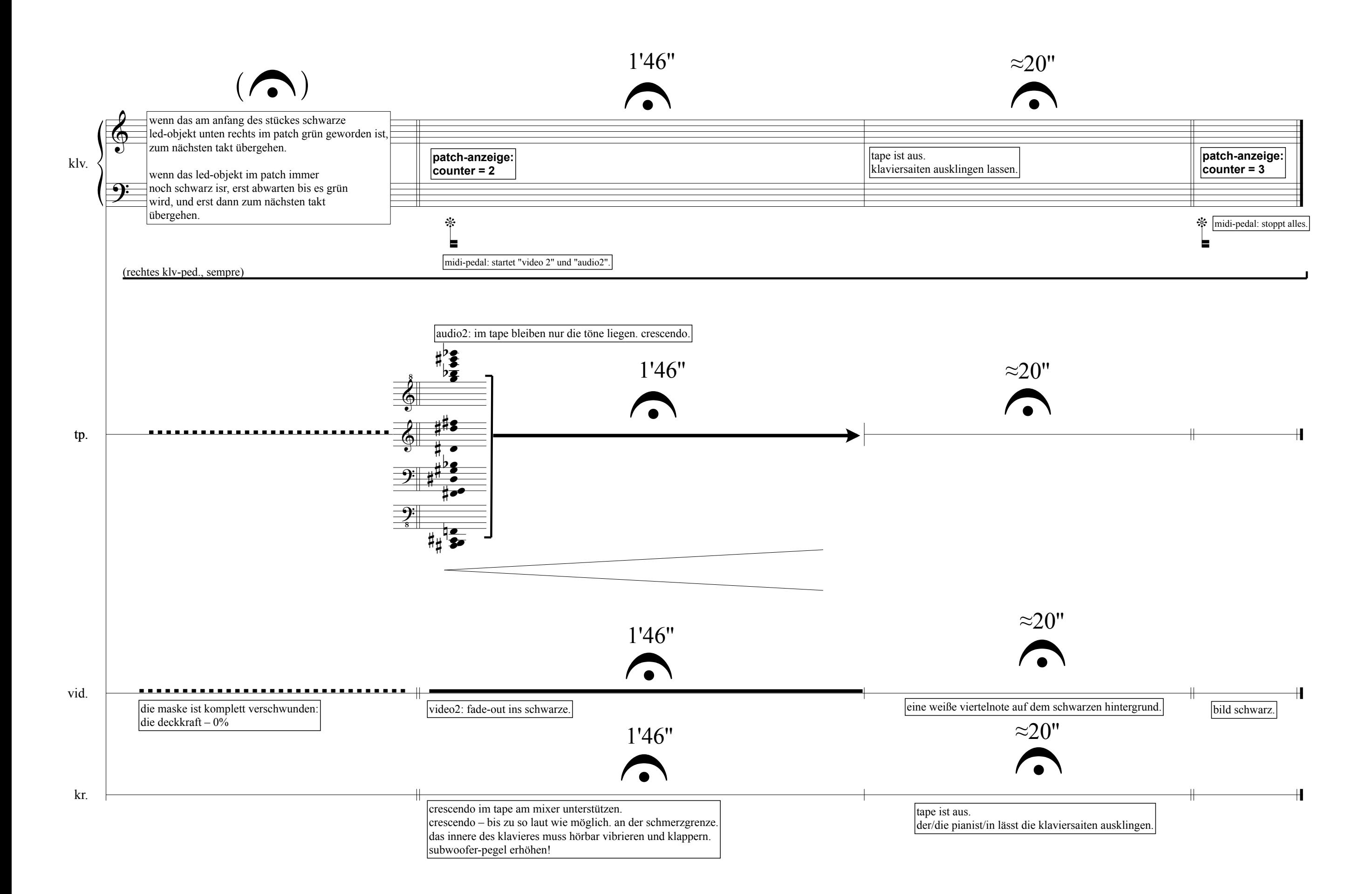